Pour payer votre facture d'eau potable et/ou d'irrigation, il faut vous rendre sur le site <https://www.payfip.gouv.fr/tpa/accueilportail.web> cliquez sur PAYER VOS FACTURES PUBLIQUES

Pour l'eau irrigation : Vous devrez renseigner l'ISP (Identifiant structure publique) : 030693 et ensuite la références de votre facture pour accéder au paiement.

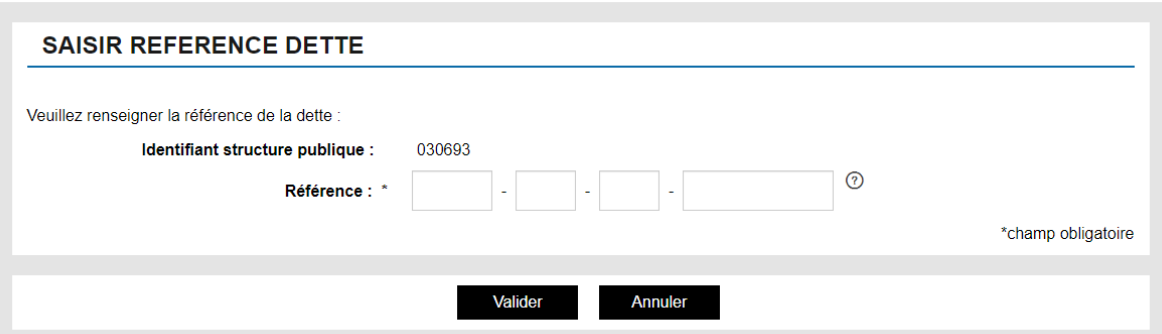

Pour l'eau potable : Vous devrez renseigner l'ISP (Identifiant structure publique) : 008996 et ensuite la références de votre facture pour accéder au paiement.

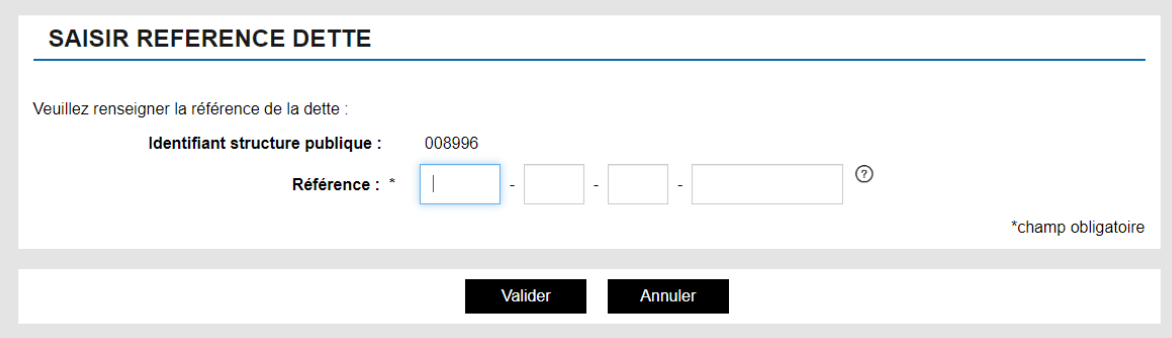